# **ELEGANT FLORICULTURE & AGROTECH (INDIA) LIMITED**

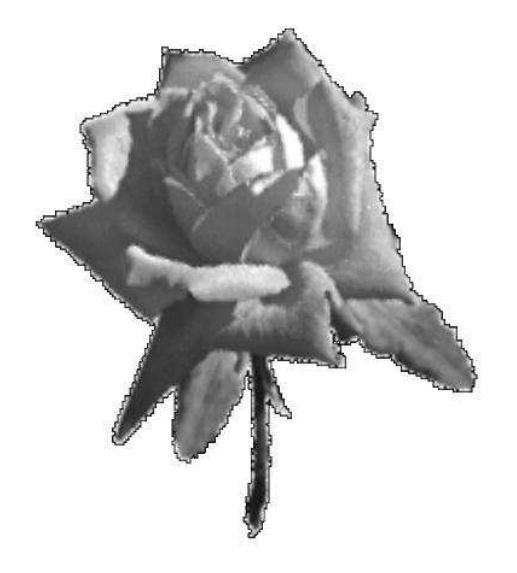

## 28<sup>TH</sup> ANNUAL REPORT 2020-2021

### **CORPORATE INFORMATION**

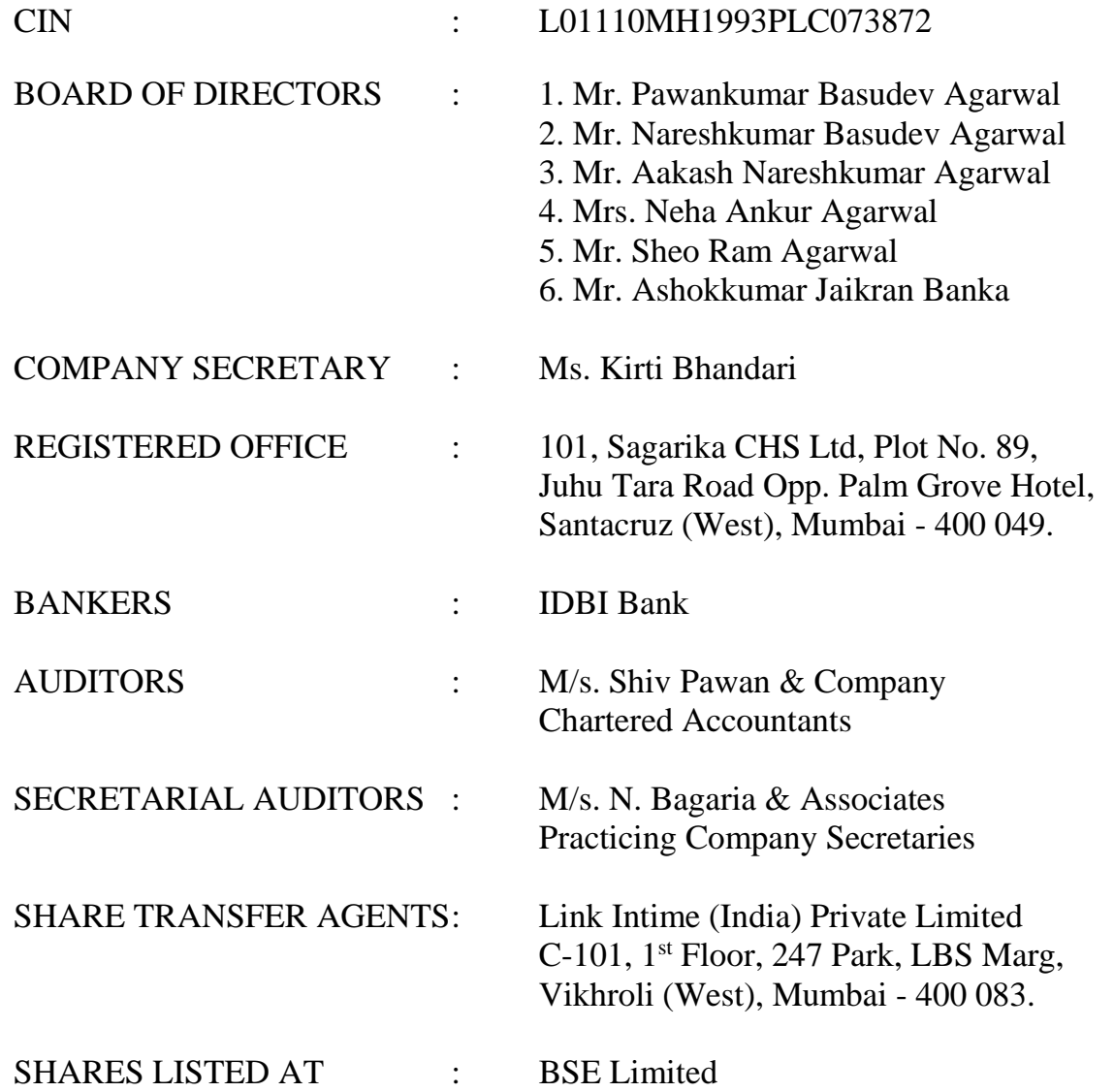

### **NOTICE**

**Notice** is hereby given that the **28th Annual General Meeting** of the members of **Elegant Floriculture & Agrotech (India) Limited** will be held on Wednesday,  $29<sup>th</sup>$  September, 2021 at 10:30 a.m. at 101, Sagarika CHS Ltd., Plot No. 89, Juhu Tara Road Opp. Palm Grove Hotel, Santacruz (West), Mumbai - 400049 to transact the following business to transact the following business:

#### **ORDINARY BUSINESS:**

- 1. To receive, consider and adopt the Audited Financial Statements of the Company for the year ended 31<sup>st</sup> March, 2021 together with the report of Directors' and Auditors' thereon.
- 2. To appoint a Director in place of Mr. Nareshkumar Basudev Agarwal (holding DIN 00420966) who retires by rotation and being eligible, offers himself for re-appointment.

#### **SPECIAL BUSINESS:**

#### 3. **Appointment of Mr. Ashokkumar Jaikran Banka (holding DIN 01640907) as an Independent Director of the Company**:

To consider and if thought fit, to pass, with or without modification (s), the following resolution as **an Ordinary Resolution:**

**"RESOLVED THAT** pursuant to the provisions of Sections 149, 150, 152 and any other applicable provisions, if any, of the Companies Act, 2013 ("the Act") and the Companies (Appointment and Qualification of Directors) Rules, 2014 (including any statutory modifications or re-enactment thereof for the time being in force) read with Schedule IV to the Act and Regulation 16(1)(b) of the Securities and Exchange Board of India (Listing Obligations and Disclosure Requirements) Regulations, 2015 ("Listing Regulations"), Mr. Ashokkumar Jaikran Banka (holding DIN 01640907), who was appointed as an Additional Director of the Company by the Board of Directors with effect from  $25<sup>th</sup>$ November, 2020 and whose term of office expires at the Annual General Meeting and who has submitted a declaration that he meets the criteria for independence as provided in the Act and Listing Regulations, be and is hereby appointed as an Independent Non-Executive Director of the Company with effect from September 29, 2021, to hold office for a term of five consecutive years i.e. up to September 08, 2026.

**RESOLVED FURTHER THAT** the Board of Directors and Company Secretary of the Company be and are hereby authorized to do all such acts, deeds, matters and things as may be necessary, proper or expedient to give effect to this resolution.**"**

101, Sagarika CHS Ltd, Plot No. 89, Juhu Tara Road, Opp. Palm Grove Hotel, Santacruz (West), Mumbai - 400 049**. Sd/-**

**Place: Mumbai DIN: 00127504 Date: 2nd September, 2021 Director**

#### **Registered Office: For and on behalf of the Board**

**Pawankumar Agarwal**

#### **NOTES:**

- 1. A member entitled to attend and vote at the meeting is entitled to appoint a proxy to attend and vote on his/her behalf and the proxy need not be a member of the Company.
- 2. Proxies in order to be effective must be delivered at the registered office of the Company not later than forty eight hours before the meeting.
- 3. Corporate members intending to send their authorized representatives to attend the meeting are requested to send to the Company a duly certified copy of Board Resolution authorizing their representative to attend and vote on their behalf.
- 4. Pursuant to Regulations 36(3) of the SEBI (Listing Obligations and Disclosure Requirements) Regulations, 2015 and the Secretarial Standards on General Meetings (SS-2), the information regarding the Directors proposed to be appointed/ reappointed at the Annual General Meeting is given in the Annexure to this notice.
- 5. Explanatory Statement under section 102 of Companies Act, 2013 in respect of special business is annexed hereto and forms part of the Notice.
- 6. Route-map to the venue of the Meeting is provided in the Annual Report for the convenience of the members.
- 7. The Register of Members and the Share Transfer Books of the Company will be closed from September 23, 2021 to September 29, 2021 (both days inclusive).
- 8. In accordance with, the circulars issued by MCA and Securities and Exchange Board of India ('SEBI'), owing to the difficulties involved in dispatching of physical copies of the Annual Report of the Company and the Notice of AGM, the same are being sent in electronic mode to Members whose e-mail address is registered with the Company or the Depository Participants (DP).
- 9. Members who have not registered their e-mail addresses so far are requested to register the same with their DPs in case the shares are held by them in electronic form and with the Registrar & Share Transfer Agent in case the shares are held by them in physical form for receiving all communication including Annual Report, Notices, etc. from the Company electronically:
- 10. Members are requested to furnish their bank account details, change of address and all other required details to the Registrar & Share Transfer Agent in respect of shares if held in physical form. In case of shares held in electronic form, these details should be furnished to the respective Depository Participants (DPs).
- 11. The Securities and Exchange Board of India ("SEBI") has mandated the submission of Permanent Account Number ("PAN") by every participant in the securities market. Members holding shares in electronic form are therefore, requested to submit their PAN card numbers / copies of PAN card to their depository participants with whom they are maintaining their demat accounts. Members holding shares in physical form can submit their PAN details to the Company/Registrar and Share Transfer Agent, M/s. Sharex Dynamic (India) Private Limited.
- 12. The Securities and Exchange Board of India ("SEBI") has mandated that transfer of securities would be carried out in dematerialized form only w.e.f. 5<sup>th</sup> December, 2018. In view of the same and to avail various benefits of dematerialization, members are requested to dematerialize shares held by them in physical form.
- 13. For convenience of the members and for proper conduct of the meeting, entry to the place of the meeting will be regulated by way of Attendance Slip, which is annexed to this Notice. Members are requested to bring their Attendance Slip, sign the same at the place provided and hand it over at the entrance of the venue.
- 14. Members can avail of the facility of nomination in respect of shares held by them in physical form pursuant to the provisions of Section 72 of the Companies Act, 2013. Members desiring to avail of this facility may send their nomination in the prescribed Form No. SH-13 duly filled in to M/s Link Intime (India) Private Limited at the Registered Office of the Company. Members holding shares in electronic form may contact their respective Depository Participants for availing this facility.
- 15. Members may please note that the Notice of the 28<sup>th</sup> Annual General Meeting and the Annual Report for the year ended  $31<sup>st</sup>$  March, 2021 will be available on the Company's website www.elegantflora.in for their download. The Notice can also be accessed from the websites of BSE Limited at www.bseindia.com. The AGM Notice is also disseminated on the website of NSDL (agency for providing the Remote e-Voting facility and e-voting system during the AGM) i.e. www.evoting.nsdl.com. For any communication, the members may also send requests at the Company's email id: elegantflora2012@gmail.com.

#### 16. **Voting through electronic means:**

- (a) Pursuant to the provisions of Section 108 of the Companies Act, 2013 read with Rule 20 of the Companies (Management and Administration) Rules 2014 as amended from time to time and Regulation 44 of the SEBI (Listing Obligations and Disclosure Requirements) Regulations, 2015, the Company is pleased to provide members facility to exercise their right to vote at the  $28<sup>th</sup>$  Annual General Meeting (AGM) by electronic means. The members may cast their votes using electronic voting system from a place other than the venue of the meeting (remote e-voting).
- (b) The Company has engaged the services of National Securities Depository Limited (NSDL) as agency to provide e-voting facility.
- (c) The facility for voting through ballot papers shall be made available at the AGM and the members attending the meeting who have not cast their vote by remote evoting shall be able to vote at the Meeting through ballot papers.
- (d) The members who have cast their vote by remote e-voting may also attend the Meeting but shall not be entitled to cast their vote again.
- (e) The voting period begins on  $\leq$  September 26, 2021 (9.00 a.m.) and ends on <September 28, 2021 (5.00 p.m.)>. During this period shareholders' of the Company, holding shares either in physical form or in dematerialized form, as on the cut-off date (record date) of <September 22, 2021>, may cast their vote electronically. The e-voting module shall be disabled by NSDL for voting thereafter. Once the vote on a resolution is cast by the shareholder, the shareholder shall not be allowed to change it subsequently.
- (f) The voting rights of shareholders shall be in proportion to their shares of the paid up equity share capital of the Company as on the cut-off date i.e.  $22<sup>nd</sup>$  September, 2021.
- (g) A person, whose name is recorded in the Register of Members or in the Register of Beneficial Owners maintained by the depositories as on the cut-off date i.e.  $22<sup>nd</sup>$  September, 2021 only shall be entitled to avail the facility of remote e-voting and voting at meeting through ballot paper.
- (h) M/s. N. Bagaria & Associates, Practicing Company Secretaries, Mumbai, has been appointed as Scrutinizer to scrutinize the e-voting process in a fair and transparent manner.
- (i) Any person who acquire shares and become member of the Company after dispatch of the Notice of the Meeting and holding shares as on cut-off date i.e. 22<sup>nd</sup> September, 2021 may obtain User Id and password by sending request at evoting@nsdl.co.in. However, if the member is already registered with NSDL for remote e-voting then he can use his exiting user ID and password for casting the vote through e-voting. If you forgot your password, you can reset your password<br>by using "Forgot User Details/ Password" option available on by using "Forgot User Details/ Password" option available on www.evoting.nsdl.com or contact NSDL at toll free no.:1800-222-990.

#### (j) **The instructions for remote e-voting are as under**:

The way to vote electronically on NSDL e-Voting system consists of "Two Steps" which are mentioned below:

#### **Step 1: Access to NSDL e-Voting system**

A) Login method for e-Voting for Individual shareholders holding securities in demat mode

In terms of SEBI circular dated December 9, 2020 on e-Voting facility provided by Listed Companies, Individual shareholders holding securities in demat mode are allowed to vote through their demat account maintained with Depositories and Depository Participants. Shareholders are advised to update their mobile number and email Id in their demat accounts in order to access e-Voting facility.

Login method for Individual shareholders holding securities in demat mode is given below:

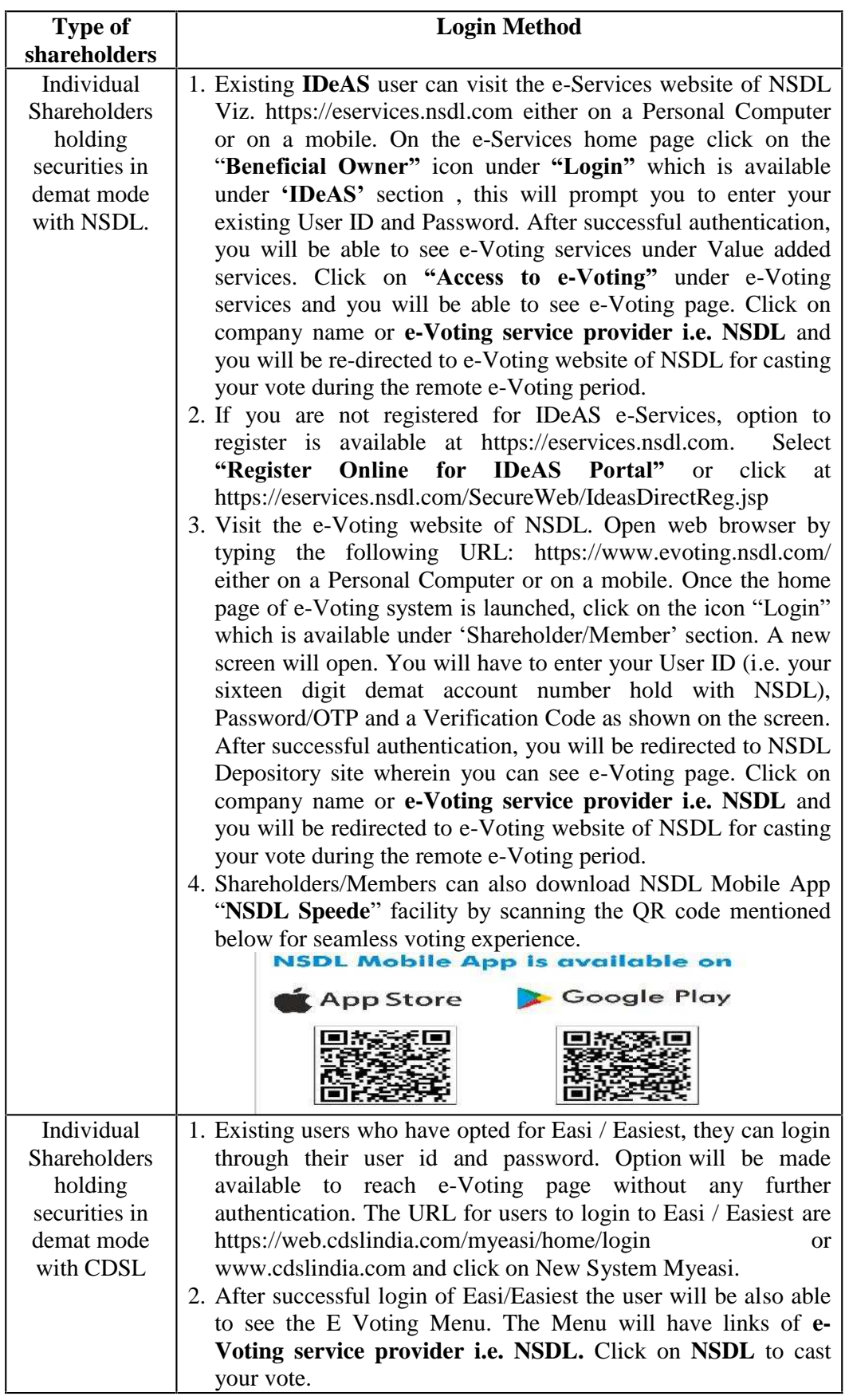

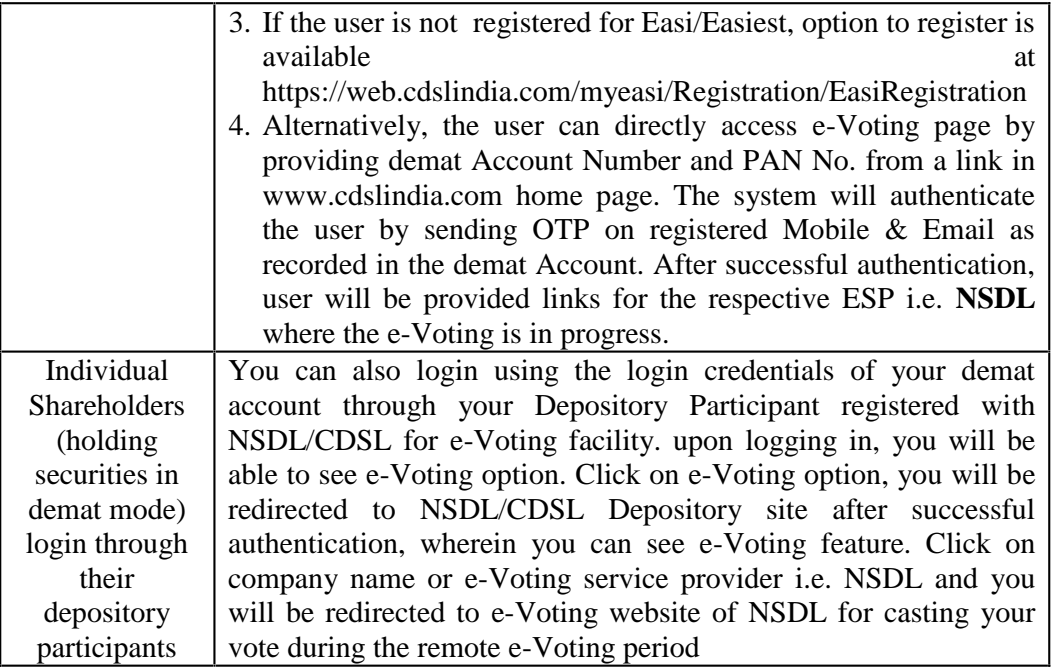

Important note: Members who are unable to retrieve User ID/ Password are advised to use Forget User ID and Forget Password option available at abovementioned website.

Helpdesk for Individual Shareholders holding securities in demat mode for any technical issues related to login through Depository i.e. NSDL and CDSL.

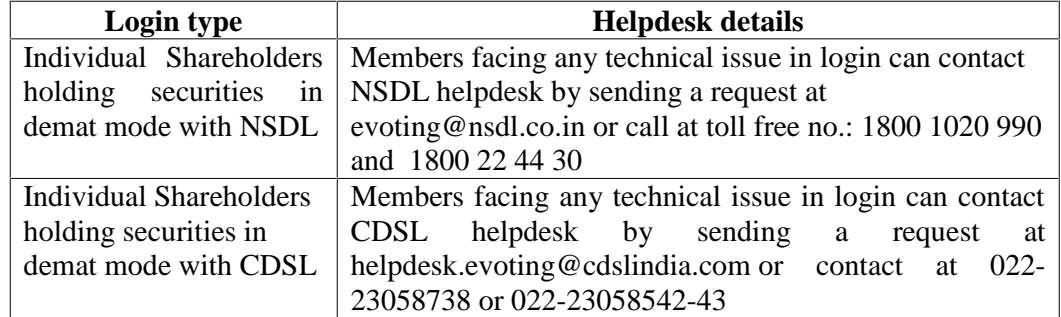

B) Login Method for e-Voting shareholders other than Individual shareholders holding securities in demat mode and shareholders holding securities in physical mode.

How to Log-in to NSDL e-Voting website?

- 1. Visit the e-Voting website of NSDL. Open web browser by typing the following URL: https://www.evoting.nsdl.com/ either on a Personal Computer or on a mobile.
- 2. Once the home page of e-Voting system is launched, click on the icon "Login" which is available under 'Shareholder/Member' section.

3. A new screen will open. You will have to enter your User ID, your Password/OTP and a Verification Code as shown on the screen.

*Alternatively, if you are registered for NSDL eservices i.e. IDEAS, you can log-in at https://eservices.nsdl.com/ with your existing IDEAS login. Once you log-in to NSDL eservices after using your log-in credentials, click on e-Voting and you can proceed to Step 2 i.e. Cast your vote electronically.*

4. Your User ID details are given below :

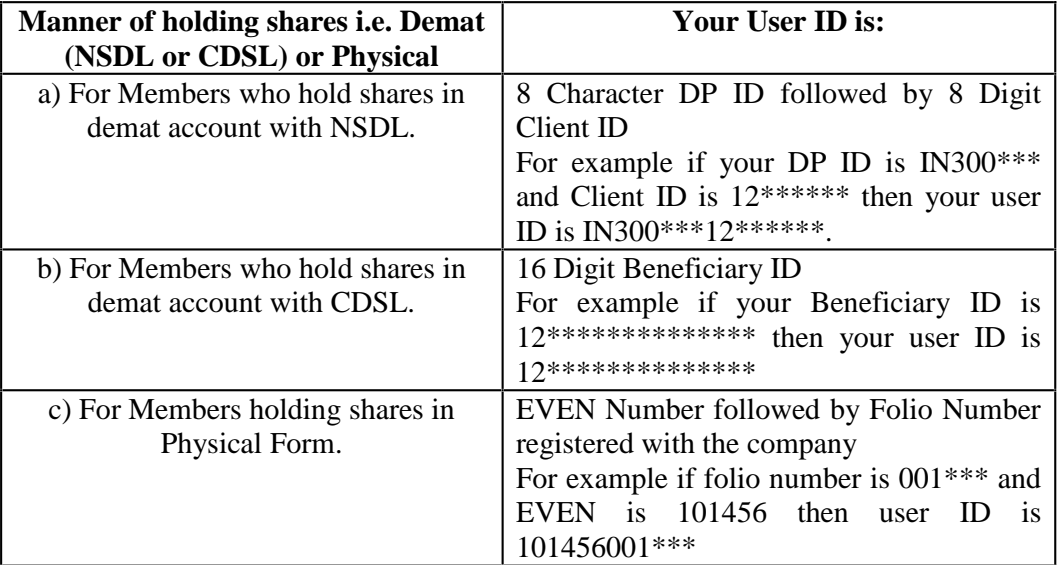

- 5. Password details for shareholders other than Individual shareholders are given below:
	- a) If you are already registered for e-Voting, then you can user your existing password to login and cast your vote
	- b) If you are using NSDL e-Voting system for the first time, you will need to retrieve the 'initial password' which was communicated to you. Once you retrieve your 'initial password', you need to enter the 'initial password' and the system will force you to change your password
	- c) How to retrieve your 'initial password'?
		- (i) If your email ID is registered in your demat account or with the company, your 'initial password' is communicated to you on your email ID. Trace the email sent to you from NSDL from your mailbox. Open the email and open the attachment i.e. a .pdf file. Open the .pdf file. The password to open the .pdf file is your 8 digit client ID for NSDL account, last 8 digits of client ID for CDSL account or folio number for shares held in physical form. The .pdf file contains your 'User ID' and your 'initial password'.
		- (ii) If your email ID is not registered, please follow steps mentioned below in process for those shareholders whose email ids are not registered.
- 6. If you are unable to retrieve or have not received the " Initial password" or have forgotten your password:
- a) Click on "**Forgot User Details/Password**?"(If you are holding shares in your demat account with NSDL or CDSL) option available on www.evoting.nsdl.com.
- b) **Physical User Reset Password**?" (If you are holding shares in physical mode) option available on www.evoting.nsdl.com.
- c) If you are still unable to get the password by aforesaid two options, you can send a request at evoting@nsdl.co.in mentioning your demat account number/folio number, your PAN, your name and your registered address.
- d) Members can also use the OTP (One Time Password) based login for casting the votes on the e-Voting system of NSDL.
- 7. After entering your password, tick on Agree to "Terms and Conditions" by selecting on the check box.
- 8. Now, you will have to click on "Login" button.
- 9. After you click on the "Login" button, Home page of e-Voting will open.

#### **Step 2: Cast your vote electronically on NSDL e-Voting system**

How to cast your vote electronically on NSDL e-Voting system?

- 1. After successful login at Step 1, you will be able to see all the companies "EVEN" in which you are holding shares and whose voting cycle.
- 2. Select "EVEN" of company for which you wish to cast your vote during the remote e-Voting period Now you are ready for e-Voting as the Voting page opens.
- 3. Cast your vote by selecting appropriate options i.e. assent or dissent, verify/modify the number of shares for which you wish to cast your vote and click on "Submit" and also "Confirm" when prompted.
- 4. Upon confirmation, the message "Vote cast successfully" will be displayed.
- 5. You can also take the printout of the votes cast by you by clicking on the print option on the confirmation page.
- 6. Once you confirm your vote on the resolution, you will not be allowed to modify your vote.

#### **General Guidelines for shareholders**

1. Institutional shareholders (i.e. other than individuals, HUF, NRI etc.) are required to send scanned copy (PDF/JPG Format) of the relevant Board Resolution/ Authority letter etc. with attested specimen signature of the duly authorized signatory(ies) who are authorized to vote, to the Scrutinizer by e-mail to nbagariaandassociates@gmail.com with a copy marked to evoting@nsdl.co.in.